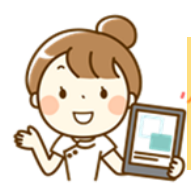

# 『 業務日報(通所系)』 ~iPadでの基本操作~

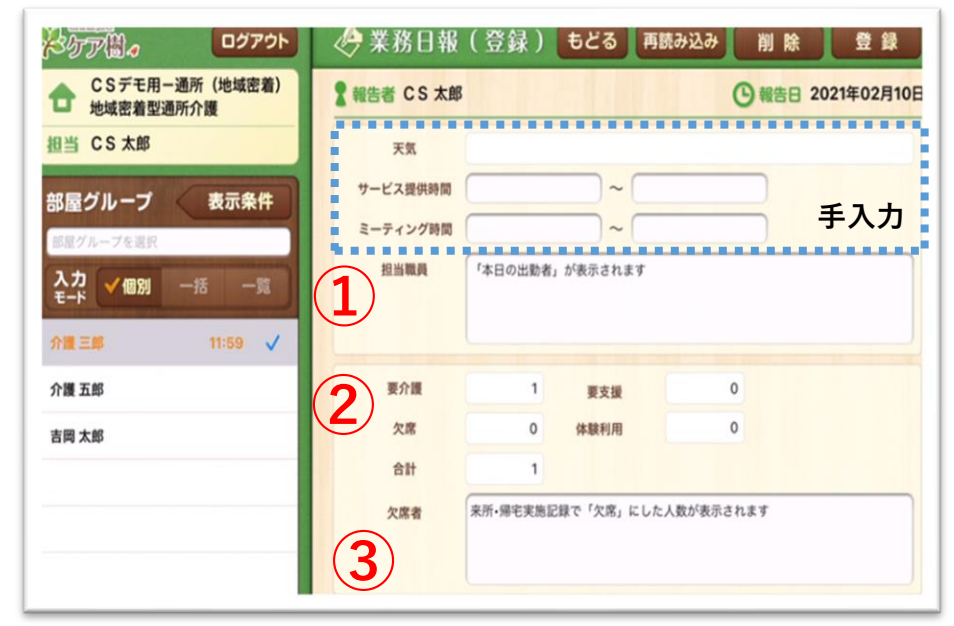

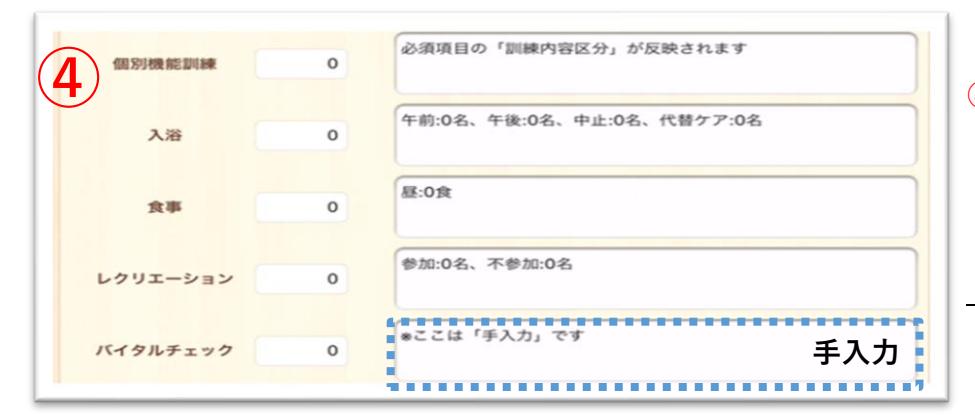

## **①担当職員**

 シフト作成をした上で 「本日の出勤者」が反映

### **②利用者人数**

「本日の利用者」で 実施済の介護記録の 登録がある人数を集計 ※<合計>は欠席者を除く

**③欠席者** 来所・帰宅実績で 「欠席」にした利用者

#### **④実施状況**

 介護記録を登録した 人数を集計 ※5項目に限る

 **★個別機能訓練** 「訓練内容区分」

が反映 される

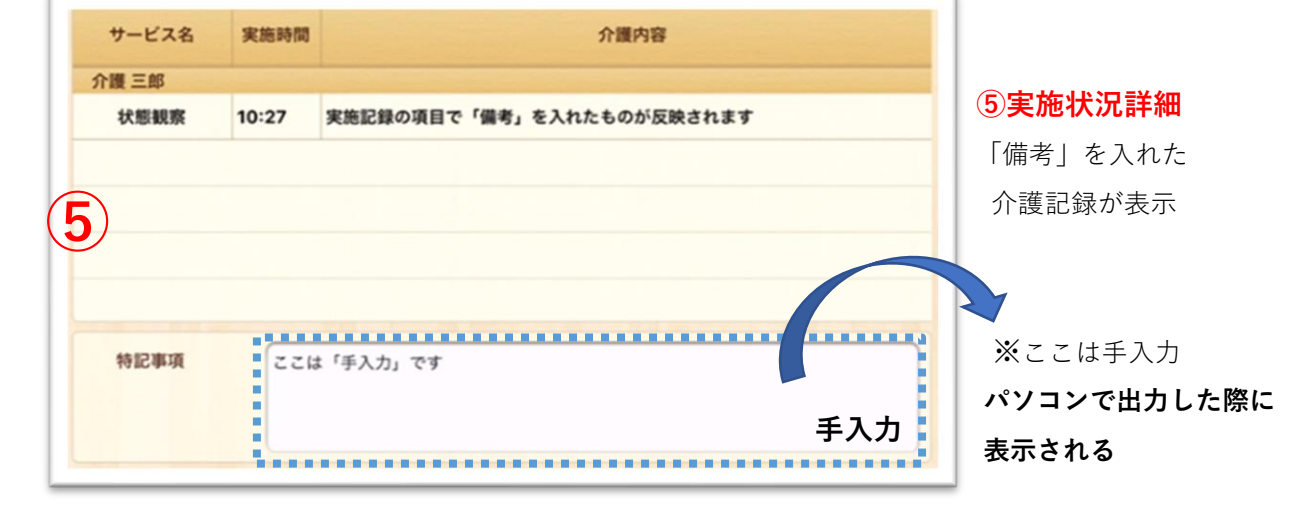

**▶パソコンで登録したものがうまく反映しない時は・・** 

iPadの方で、メインメニュー>設定>**マスタ更新** をまずお試しください ●ご不明点がございましたらお問い合わせください